George Mason University

# TraQ Help Manual

Fixed Assets December 2015

# **Table of Contents**

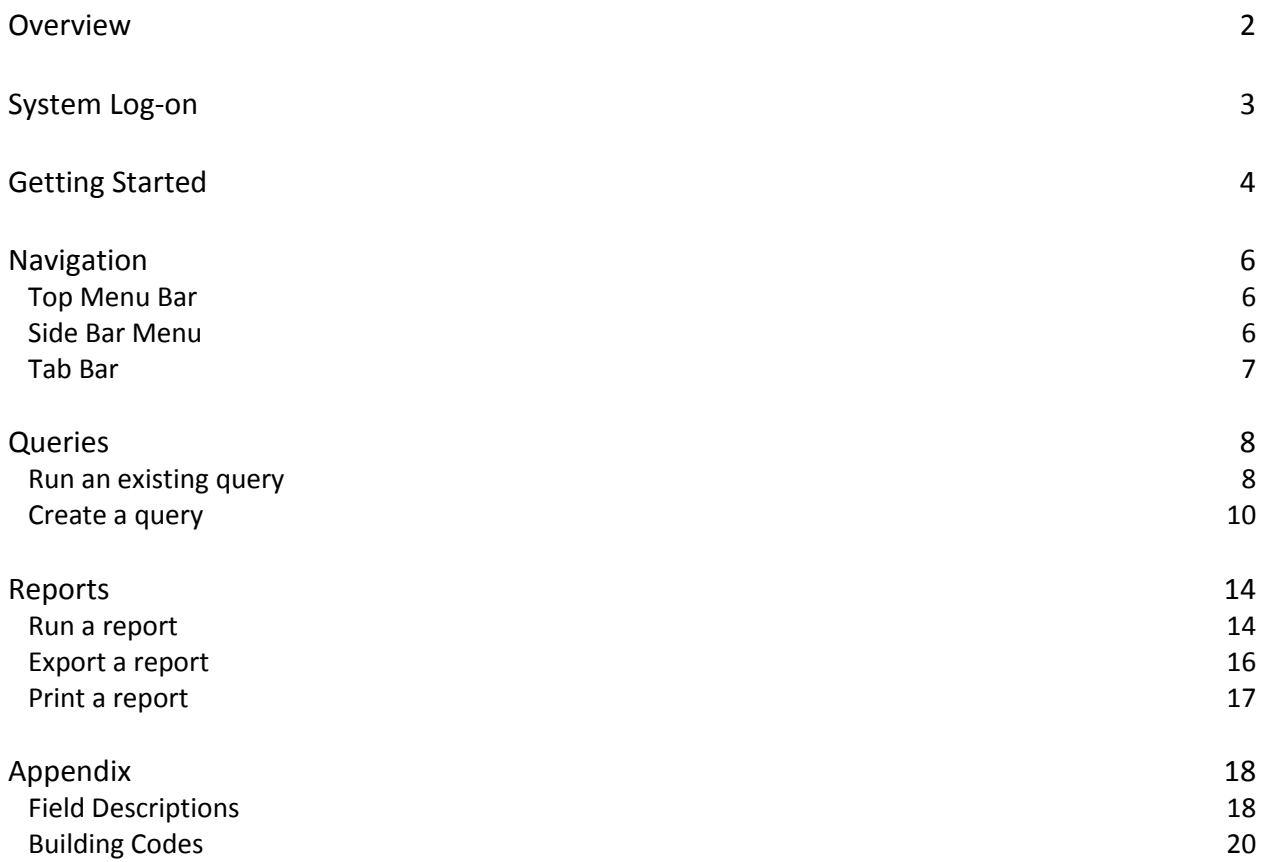

## **Overview**

This manual is designed to describe the capabilities of the TraQ database. TraQ enables departments to monitor and update their equipment inventory.

TraQ permits authorized users to query assets quickly and easily. It allows users to print inventory reports and check for errors before official inventory reports are distributed by Fixed Assets. It also permits the user to make changes to buildings and room numbers on asset records and enables users to change the description of an item or add important notes to the comments field for accuracy and efficiency during inventory.

## **System Log-On**

#### Accessing TraQ

The TraQ database is [http://gmu.quetelcloud.com.](http://gmu.quetelcloud.com/) The log-on screen is shown below. An authorized user must enter their username and password and click **Login**. If you do not have a username and password, complete the TraQ Access Form on the Fiscal Services website (http://fiscal.gmu.edu/equipment/utilize-traq-database/).

### **Nelcome to TraQ Suite versant**

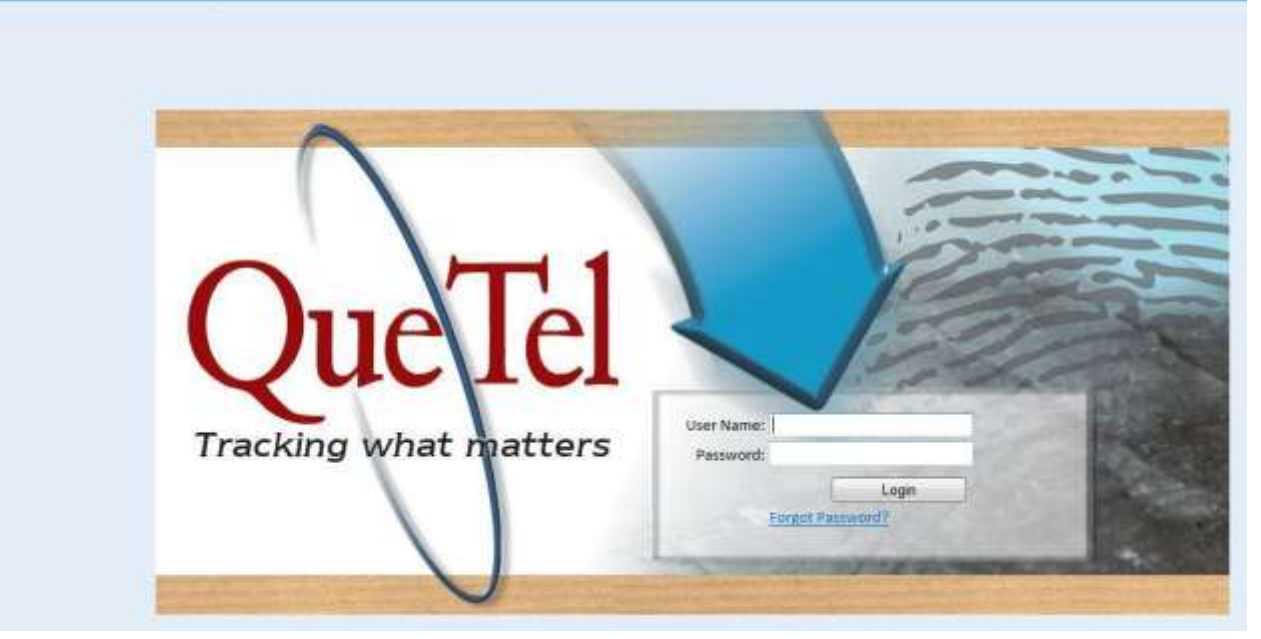

## **Getting Started**

First time users and those logging in for the first time from a new computer will see the following screen:

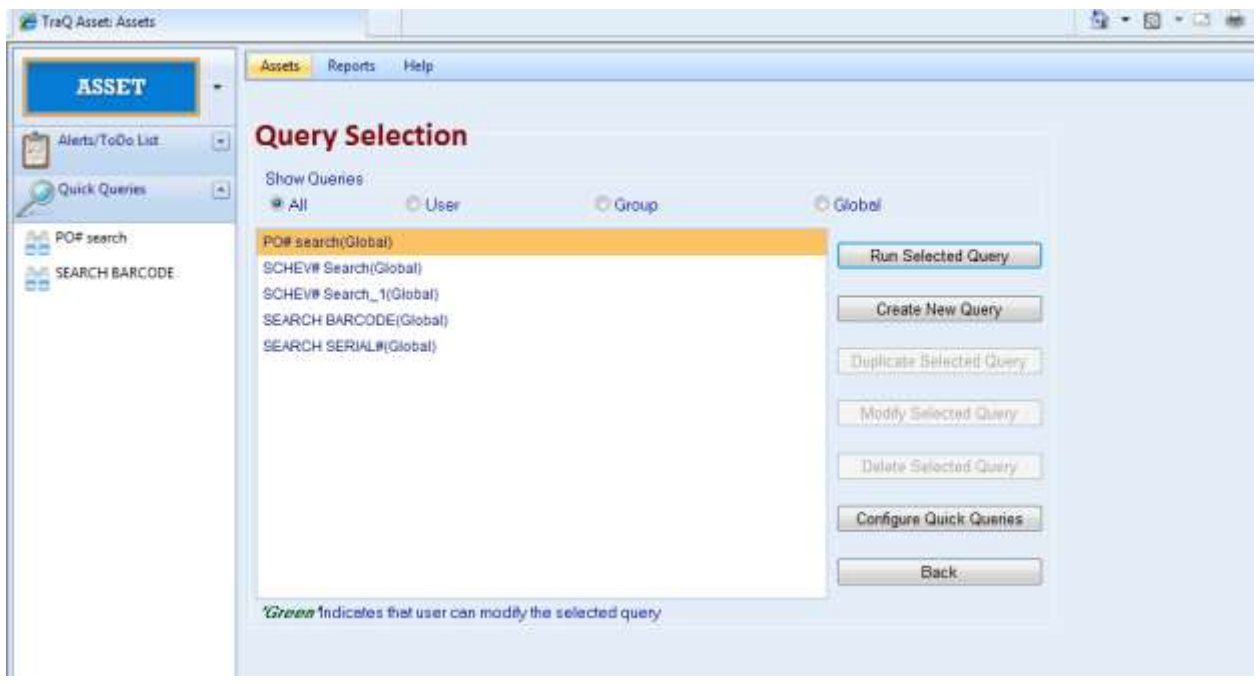

Select a query by clicking on the query name, then click on **Run Selected Query**. If the query does not return any records, select a different query or click on **Create New Query**.

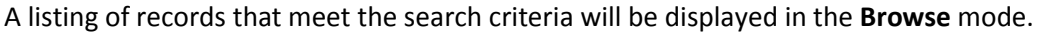

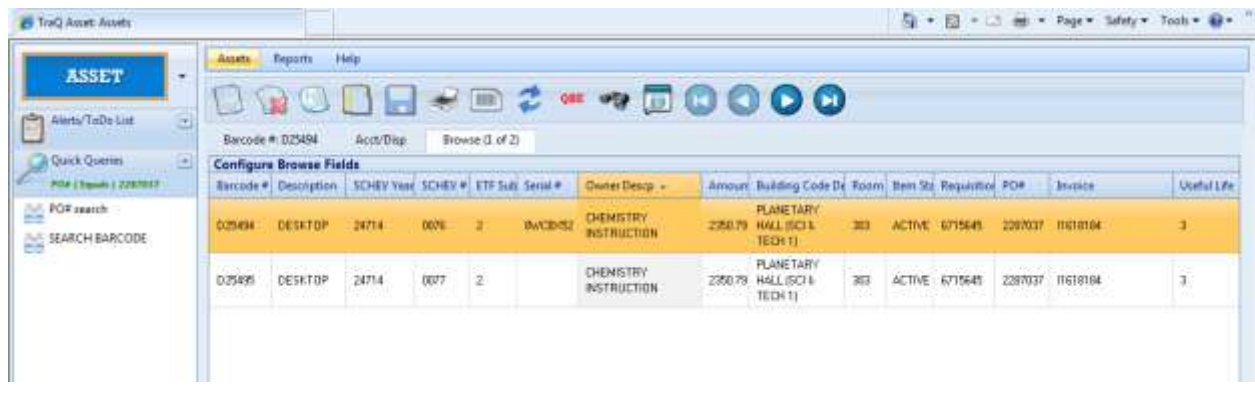

To display the detail for a specific record, double click on the appropriate line.

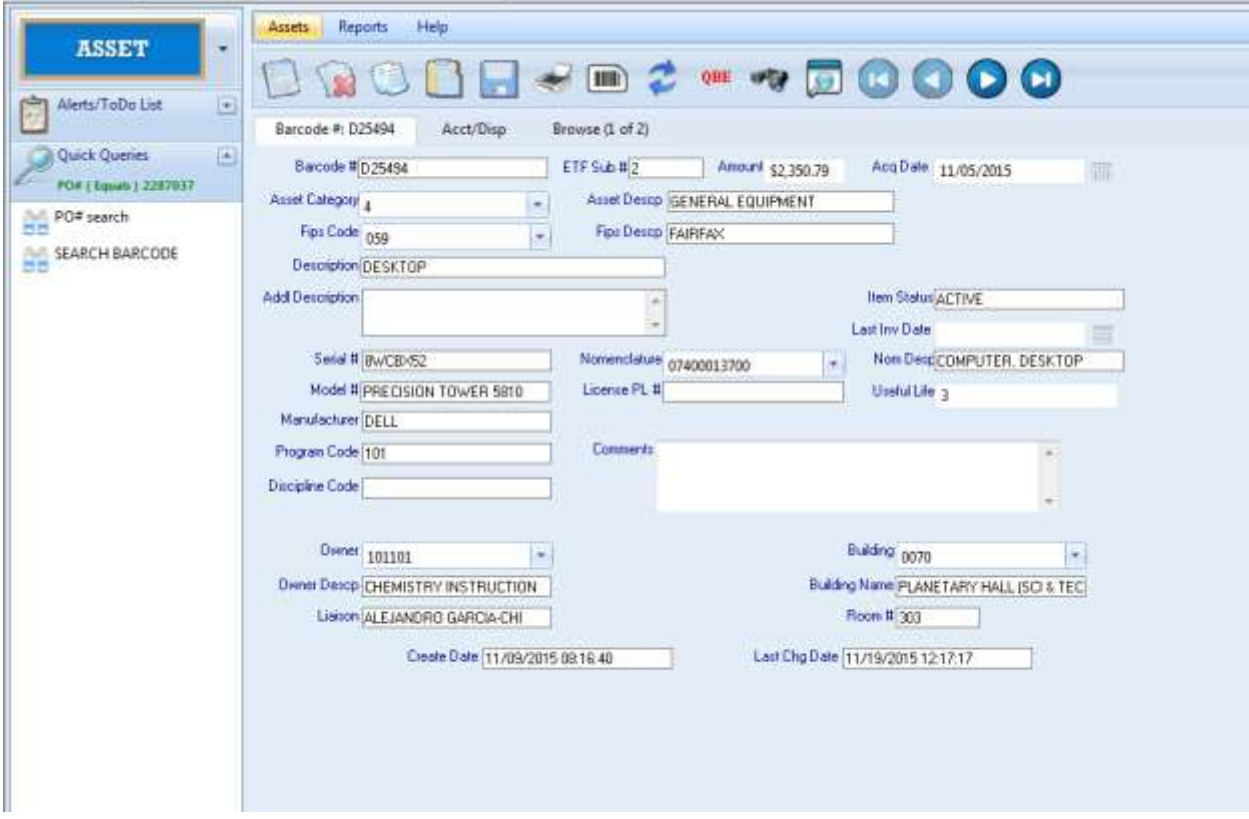

## **Navigation**

#### **Top Menu Bar**

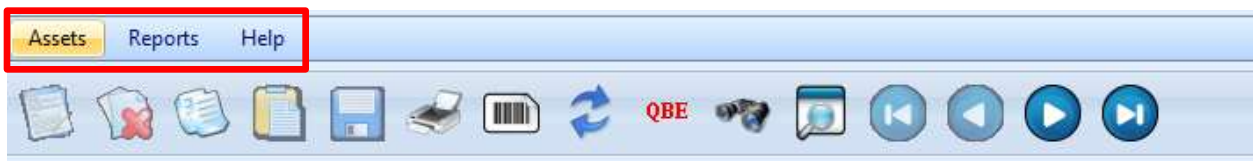

Assets: Primary record screen

Reports: Listing of reports available to run

Help: Listing of help features and link to Quetel

#### **Asset Menu Icons**

The asset menu icons that can be used by liaisons, as well as their function, are detailed below:

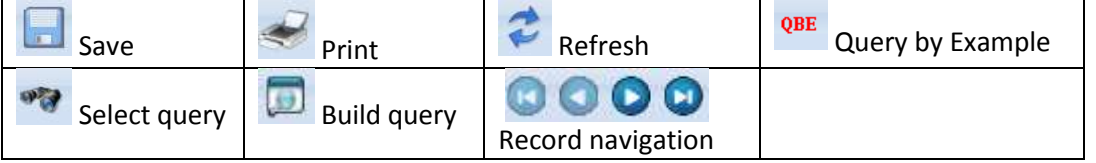

#### **Side Bar Menu**

Clicking on the Drop Down Arrow will expand the selection.

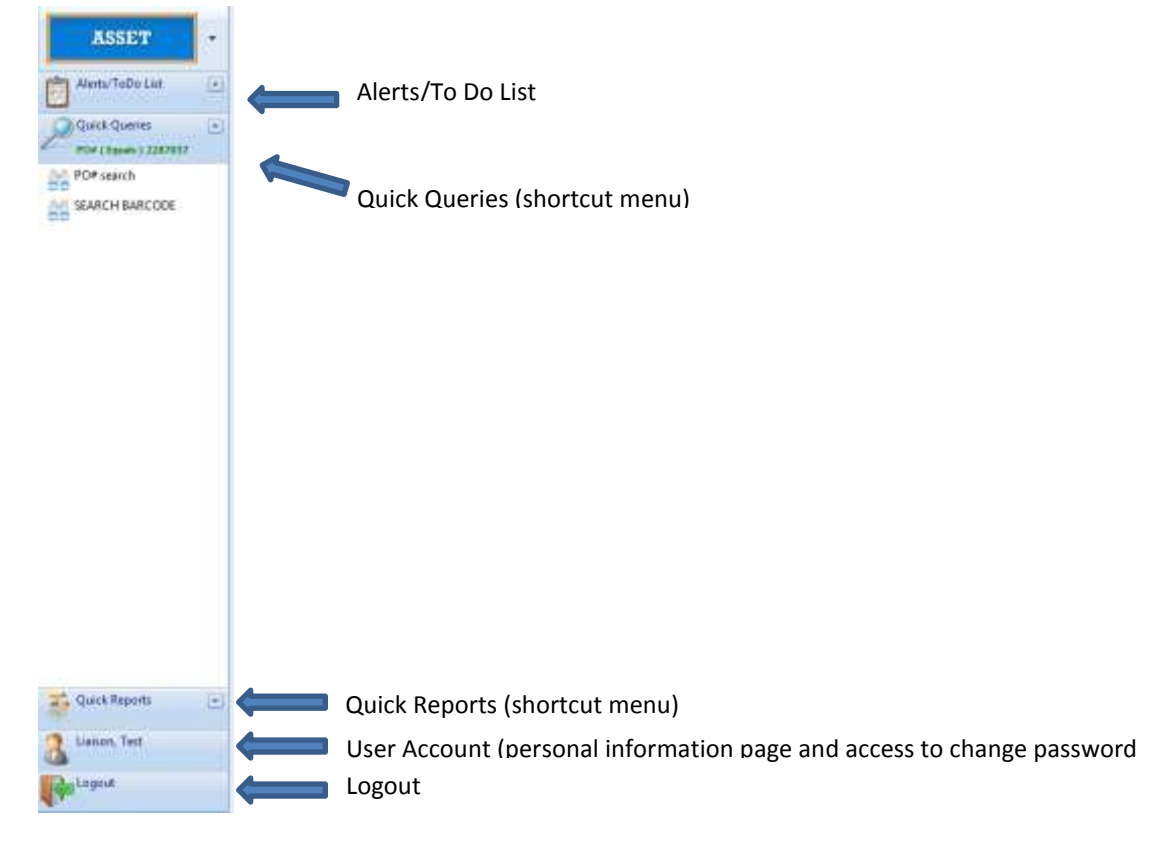

#### **Tab Bar**

Clicking on any of the tabs will bring the user to a separate screen associated with the tab.

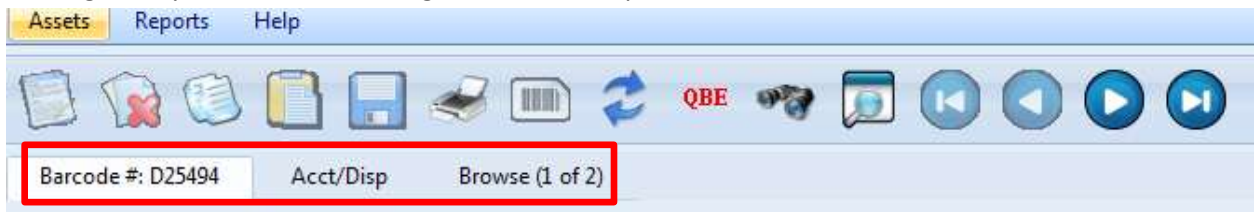

Barcode #: main informational screen. Includes general information about an asset including cost, acquired date, owner and location information.

Acct/Disp: informational screen for accounting and disposition information. Includes vendor, purchase order number, invoice number and disposal date.

Browse: Returns to a listing of all records associated with the query.

## **Queries**

The query module permits the user to search and view records. An existing query may be run or a new query may be created.

#### **Existing Query**

To run an existing query, select **Quick Queries** on the left sidebar.

PO# Search: Enter PO number to find all barcodes associated with that PO

Search Barcode: Enter barcode number to see TraQ record

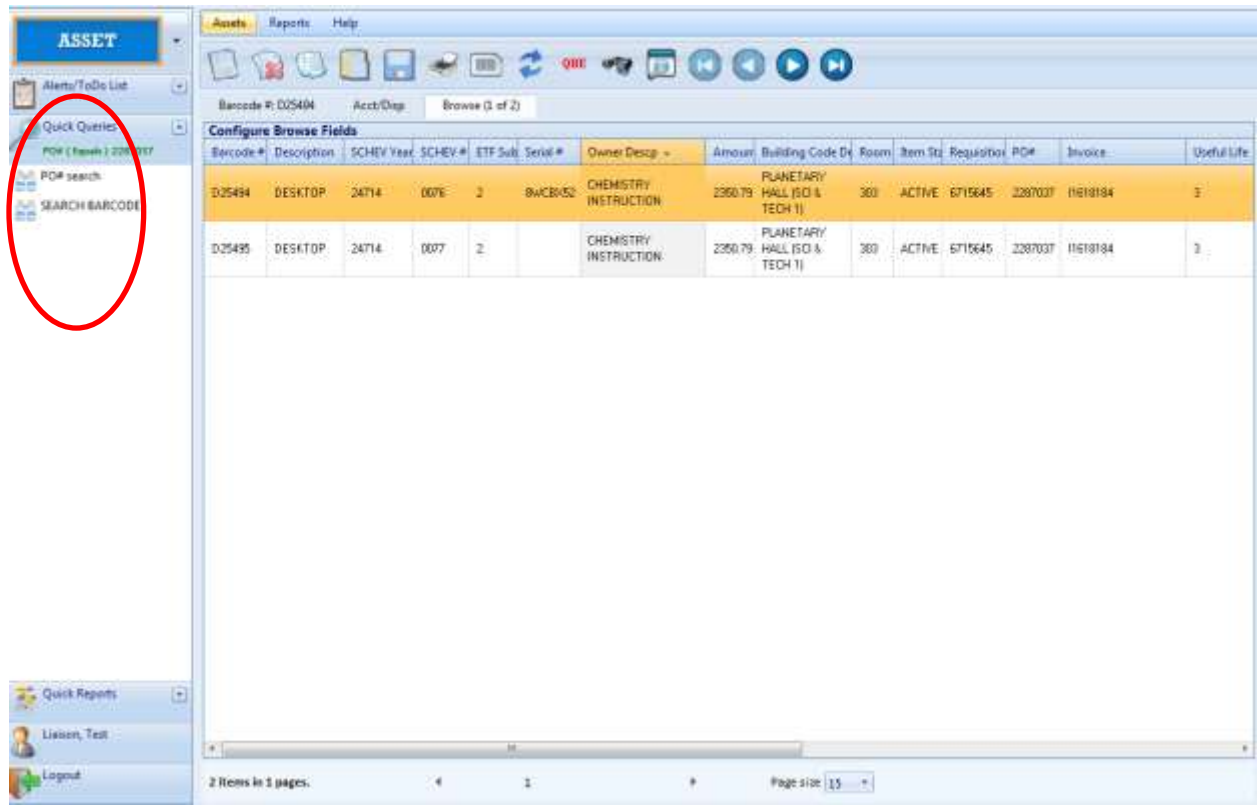

#### Click on **PO# Search** or **Search Barcode**.

Enter the PO or barcode you are searching for, click **OK**.

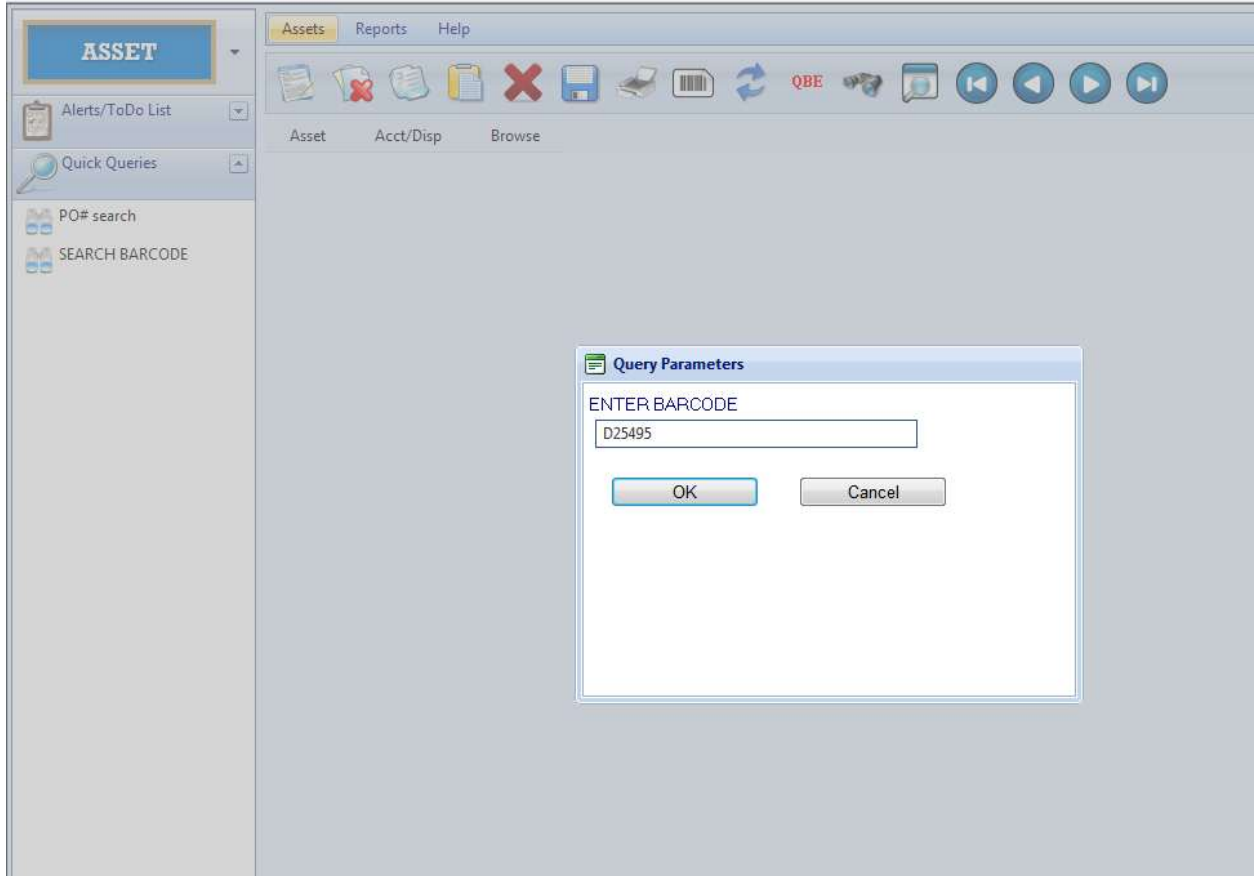

Record will appear on screen.

#### **Create a Query**

To create your own query, click on the magnifying glass icon on the asset menu.

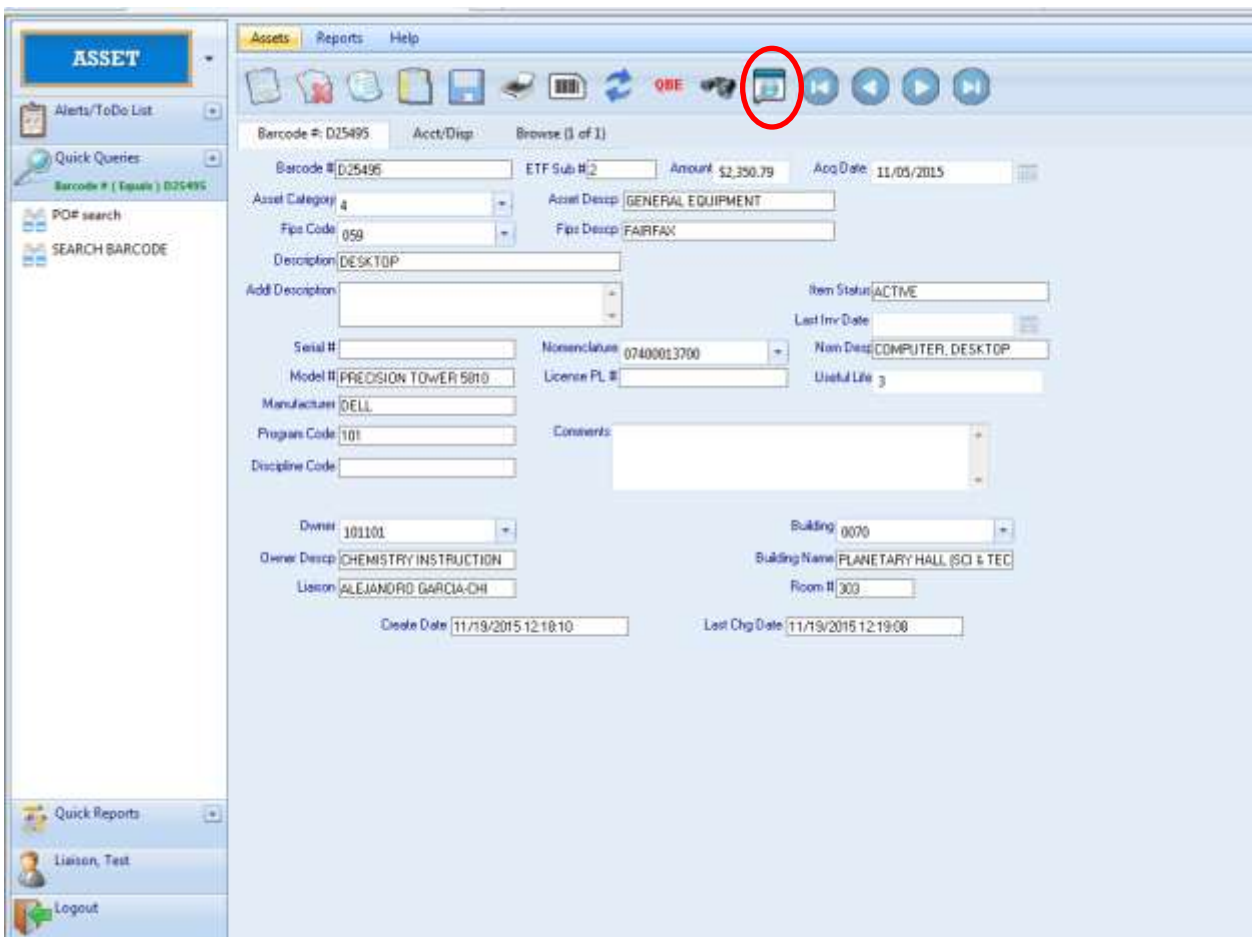

The Query Builder will appear and the user can select criteria to run a query.

For example, to run a query of all equipment in Merten Hall, Room 2001, do the following: Click the **magnifying glass** icon to open query builder, then click **Show/Hide Advanced Query**.

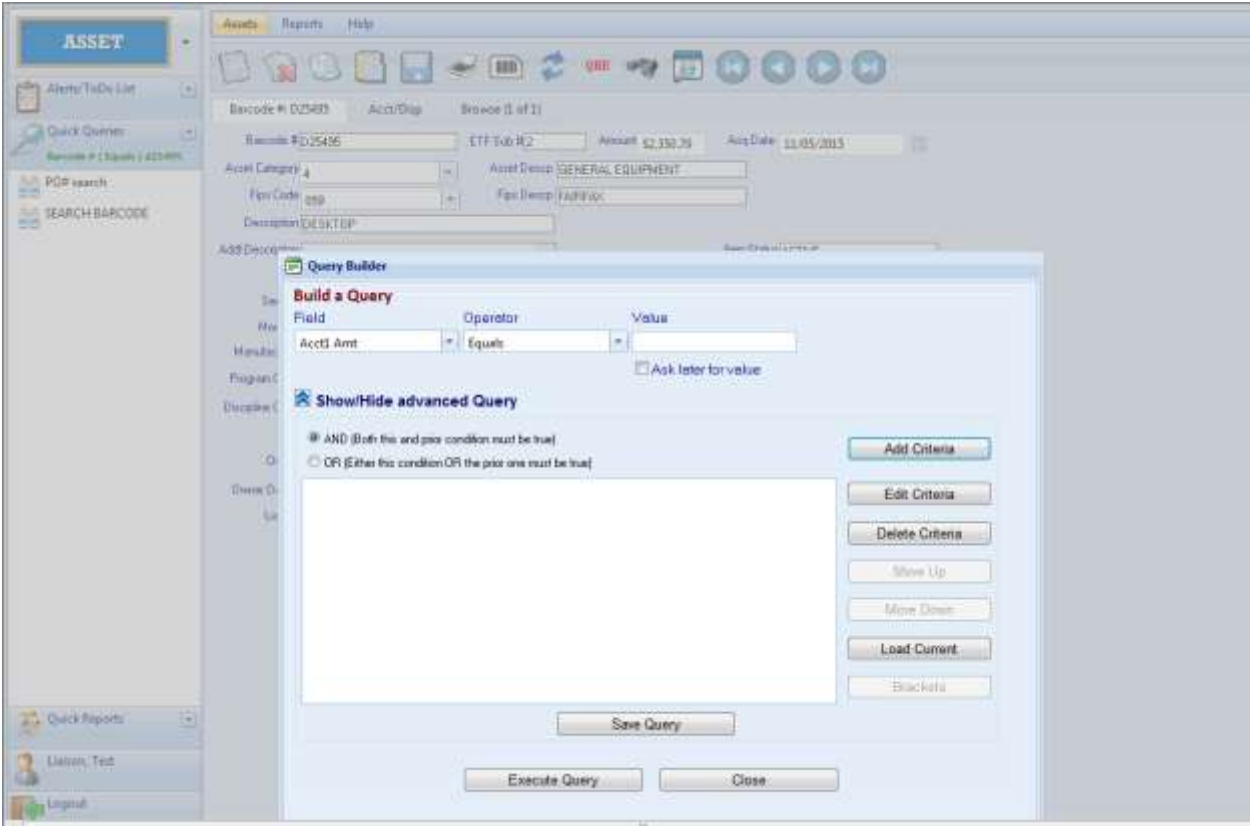

Enter the criteria: *Field:* Item Status *Operator:* Equals *Value:* Active (limits query to assets currently in use) Click **Add Criteria** *Field:* Building Code Descp *Operator:* Equals *Value:* Merten Hall Click **Add Criteria** *Field:* Room *Operator:* Equals *Value:* 2001 Click **Add Criteria**

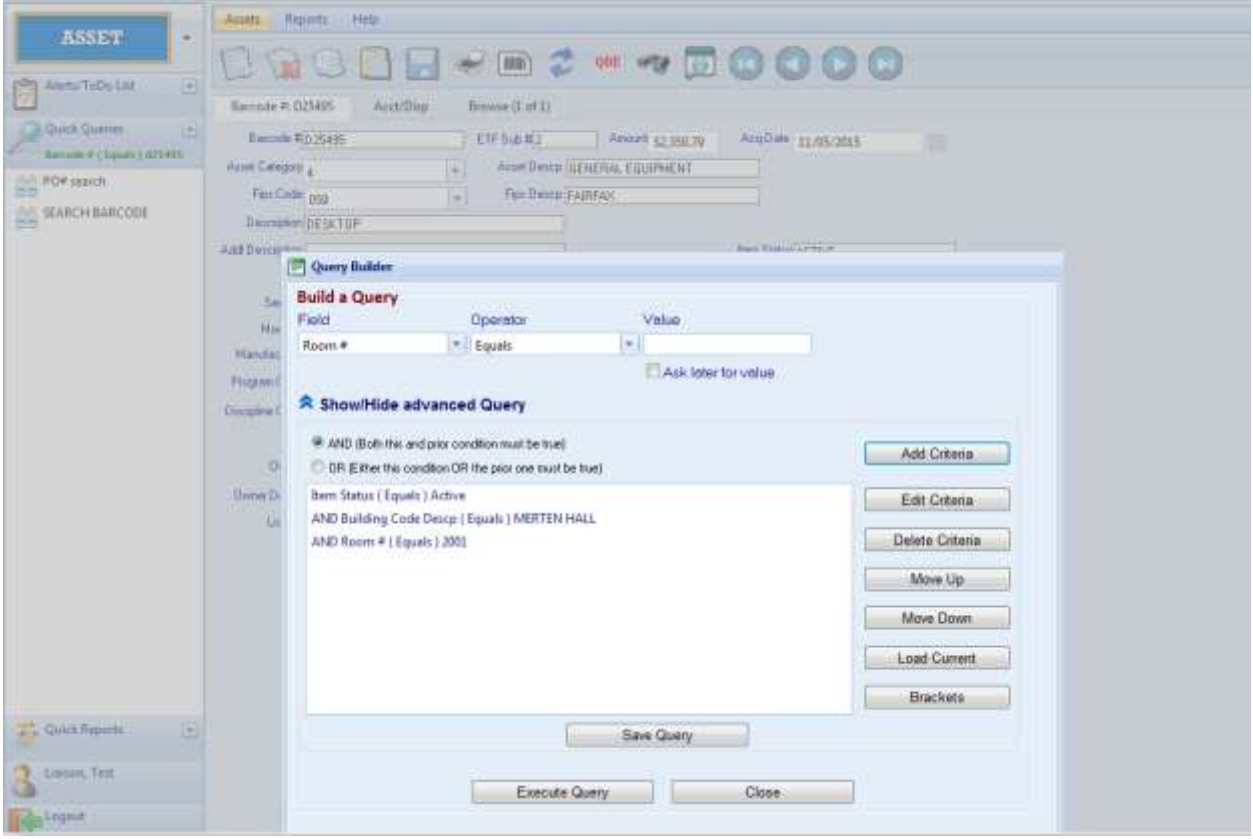

Click **Execute Query**. Results will be returned in Browse Mode.

| o<br>Alams/ToDo List                                                              | Bancode #: 057140<br>ArrivDun<br>firmwan (1 of 25)                    |                              |  |  |                                                                                                    |                                       |  |                          |         |                                                       |               |                   |                |
|-----------------------------------------------------------------------------------|-----------------------------------------------------------------------|------------------------------|--|--|----------------------------------------------------------------------------------------------------|---------------------------------------|--|--------------------------|---------|-------------------------------------------------------|---------------|-------------------|----------------|
| <b>Osick Overlett</b><br>$\epsilon$<br>Now Attend I Equals 1-An<br>AAR POW search | <b>Configure Browse Fields</b><br>SCHEV Year SCHEV # ETF Soli Selat # |                              |  |  |                                                                                                    |                                       |  |                          |         |                                                       |               |                   |                |
|                                                                                   |                                                                       | <b>Barcode</b> # Description |  |  |                                                                                                    | Dames Desco =<br><b>HUMM RESOURCE</b> |  |                          |         | Amount Building Code Dr Room: Item Str Requisitor PDA |               | Invoice           | <b>Undukti</b> |
| <b>DC</b><br><b>ME SEARCH BARCODE</b>                                             | D17130                                                                | LAPTOP                       |  |  | <b>FOOWD 01</b>                                                                                                    | <b>ACAAN</b>                          |  | 1721 TE MERTEN HALL      | 2001    | <b>ACTIVE</b>                                         | 691093        | 11149091          | 5              |
|                                                                                   | 017139                                                                | LAPEOP                       |  |  | FOST D.D.                                                                                                    | <b>HUMAN RESOURCE</b><br>161474       |  | 1721.99 MERTEN HALL      | 2001    | <b>ACTIVE</b>                                         | 691093        | 11149991          | s              |
|                                                                                   | 017138                                                                | LAPTOP                       |  |  | FOIXDU1                                                                                                    | HUMAN RESOURCE<br><b>SEMMI</b>        |  | 1721.39 MERTEN HALL      | 2001    | ACTIVE                                                | 691097        | 11149691          | s,             |
|                                                                                   | 017137                                                                | LAPTOR                       |  |  | <b>PG710G1</b>                                                                                                    | <b>HUMAN RESOURCE</b><br><b>ADMIN</b> |  | 1721 SS MERTEN HALL      | 2001    | ACTIVE                                                | 691093        | 151,43631         | ×              |
|                                                                                   | 017136                                                                | LAPTOP                       |  |  | FOSWD 01                                                                                                    | <b>HUMM RESOURCE</b><br>ADMIN         |  | 1721.99 MERTEN HALL      | 2001    | ACTIVE                                                | GSTOSCI       | 11149631          | 5              |
|                                                                                   | 017139                                                                | LAPTOP                       |  |  | FORADO1                                                                                                    | <b>HUMMI RESOURCE</b><br><b>ADMIN</b> |  | 1721 98 MERITEN HALL     | 2001    | <b>ACTIVE</b>                                         | 691093        | 15149691          | s              |
|                                                                                   | D17134                                                                | <b>U</b> FT0P                |  |  | FQ3VDQ1                                                                                                    | <b>HUMM RESOURCE</b><br>ADM/N         |  | 1721 99 MERTEN HALL      | 2001    | <b>ACTIVE</b>                                         | 691093        | 11149691          | s              |
|                                                                                   | D17133                                                                | LAFTER                       |  |  | F08/DB                                                                                                    | <b>HUMAN RESOURCE</b><br>ADM/N        |  | 1721.99 MERTEN HALL      | 2001    | <b>ACTIVE</b>                                         | 691093        | 11149691          | s              |
|                                                                                   | 017132                                                                | LAPTOP                       |  |  | FORWD II                                                                                                    | HUMAN RESOURCE<br>101474              |  | 1721.98 MERTEN HALL      | 2001    | <b>ACTIVE</b>                                         | 691093        | IT149691          | ъ              |
|                                                                                   | 017131                                                                | LAPTOP                       |  |  | FD4 <d01< td=""><td><b>HUMAN RESOURCE</b><br/>ADM/N</td><td></td><td>1721.98 MERTEN HALL</td><td>2001</td><td><b>ACTIVE</b></td><td>691093</td><td>11149691</td><td>×</td></d01<> | <b>HUMAN RESOURCE</b><br>ADM/N        |  | 1721.98 MERTEN HALL      | 2001    | <b>ACTIVE</b>                                         | 691093        | 11149691          | ×              |
|                                                                                   | 017130                                                                | <b>LAPTOP</b>                |  |  | <b>FOS-D.01</b>                                                                                                    | HUMM RESOURCE<br>ADM/N                |  | 1721.33 MERTEN HALL      | zoon    | ACTIVE                                                | 691033        | <b>ISS-ENGIN</b>  | s              |
|                                                                                   | 017129                                                                | LAPTOP                       |  |  | <b>FOS/D.01</b>                                                                                                    | HUMM RESOURCE<br>ADAMN                |  | 1721.99 MERITEN HALL     | 2001    | <b>ACTIVE</b>                                         | 031033        | 15149031          | 5              |
|                                                                                   | D17128                                                                | LAPTOP                       |  |  | FOR/DO1                                                                                                    | <b>HUMM RESOURCE</b><br><b>ADMIN</b>  |  | 1721:99 MERTEN HALL      | 2001    | <b>ACTIVE</b>                                         | 691093        | 11149091          | s              |
| E<br>at a Quick Reports                                                           | D17127                                                                | LAPTOR:                      |  |  | FQ2VDQ1                                                                                                    | <b>HUMM RESOURCE</b><br>124491        |  | 1721.99 MERTEN HALL      | 2001    | ACTIVE                                                | 691093        | 11149691          | 5              |
| Lieuen, Text                                                                      | page.                                                                 | LUMBAR                       |  |  | PANJAS (L)                                                                                                    | <b>HUMAN RESOURCE</b>                 |  | ETTILING, LAPPOFFELAIRLA | tining. | Lemma am                                              | <b>ANTANT</b> | <b>JES Ahmed:</b> | ×.             |

The number of records located will be at the bottom of the screen.

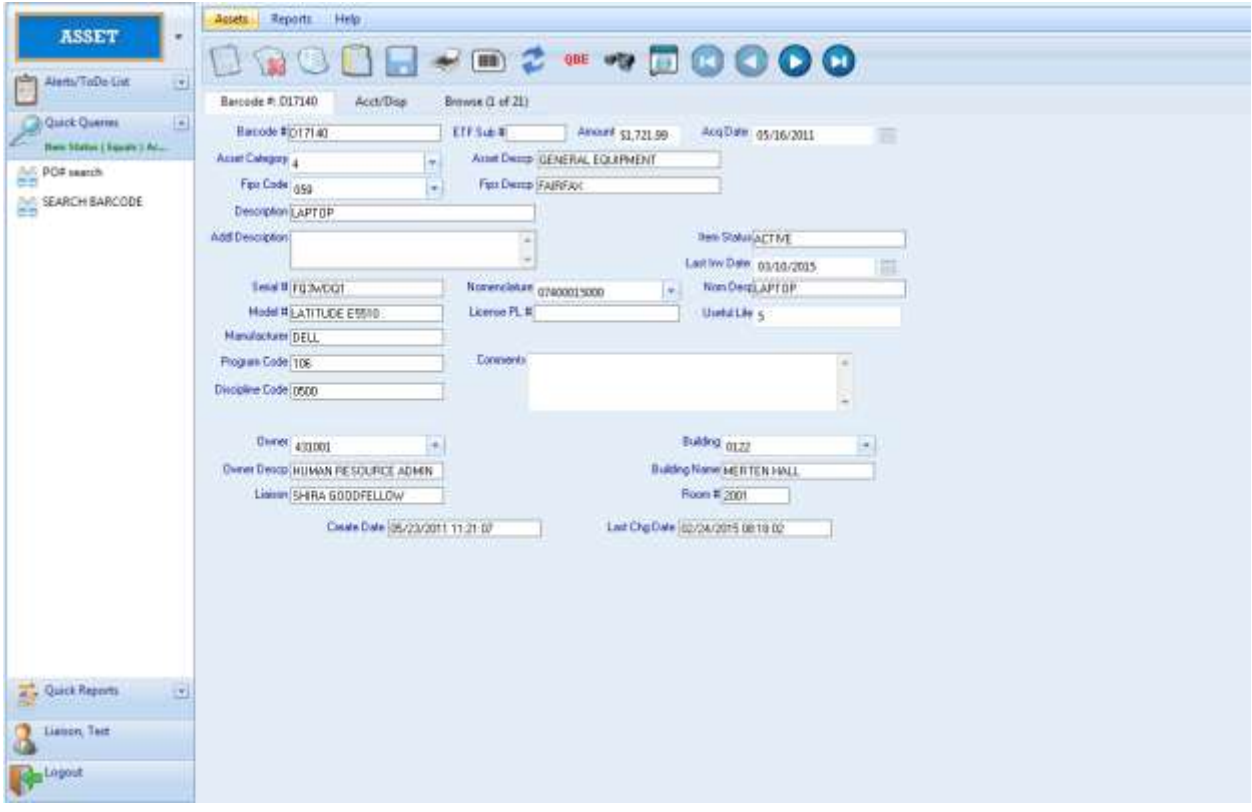

Double click on a barcode # to display the detail for that barcode.

On the record page, description, building and room number information can be updated and comments can be added. Click the **disk** ( $\Box$ ) on the asset menu to save changes.

## **Reports**

The report list is composed of the names of reports that are available to run. Click on **Quick Reports** to review the available reports.

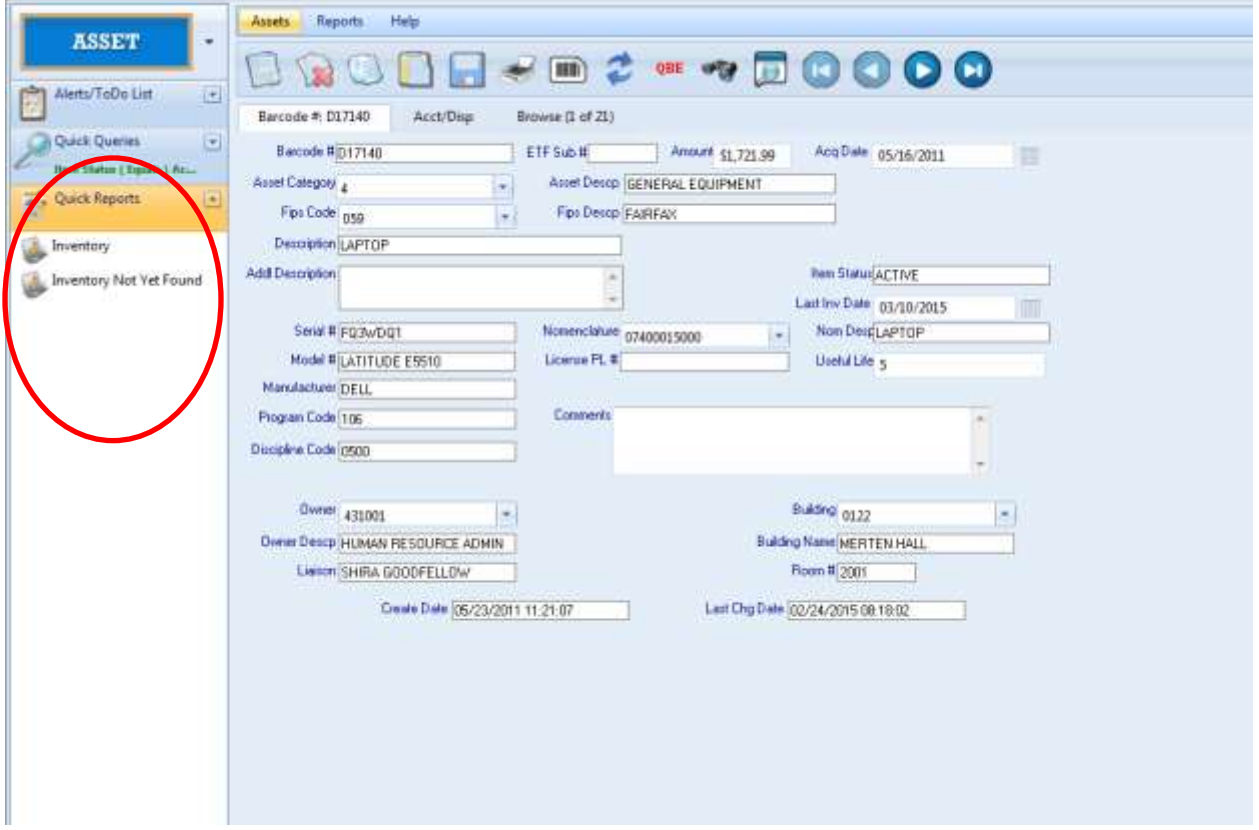

Inventory report: displays all inventoriable equipment for a specific org

Inventory not yet found report: displays all inventoriable equipment not yet scanned/found for a specific org

To select a report, click the report name and the Query Parameters box will appear. Enter the org, and then click **OK**.

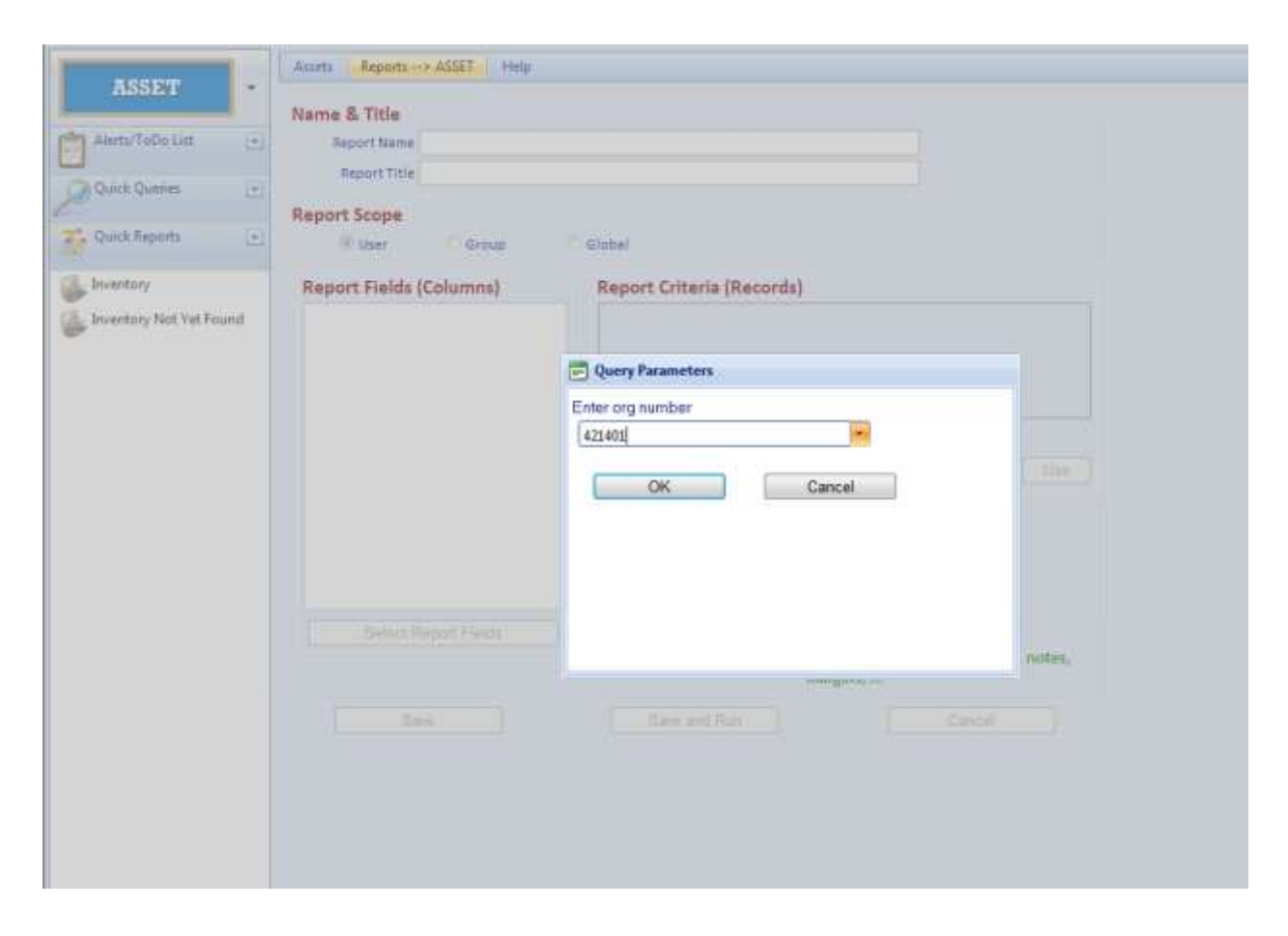

The report will display on the screen.

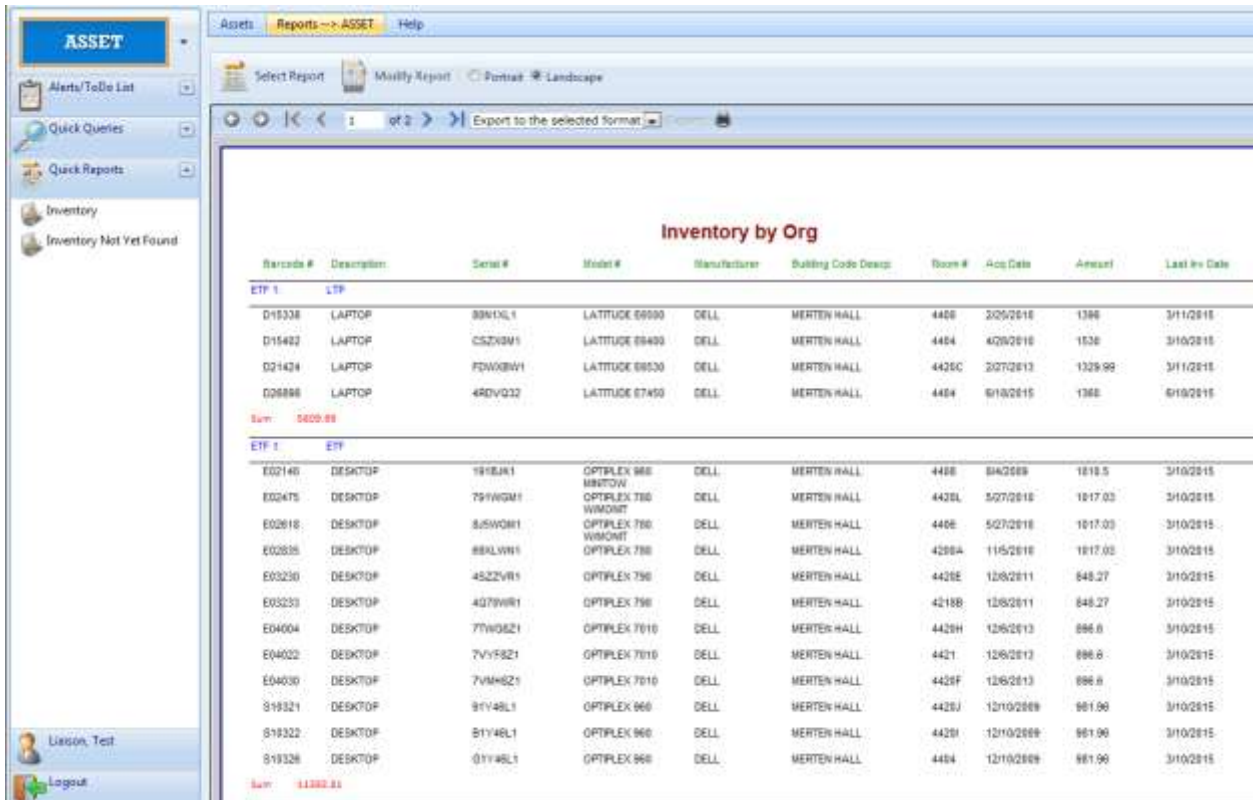

To export the report to Excel or to a PDF file, click on **Export to the selected format** drop down menu, then click **Export**.

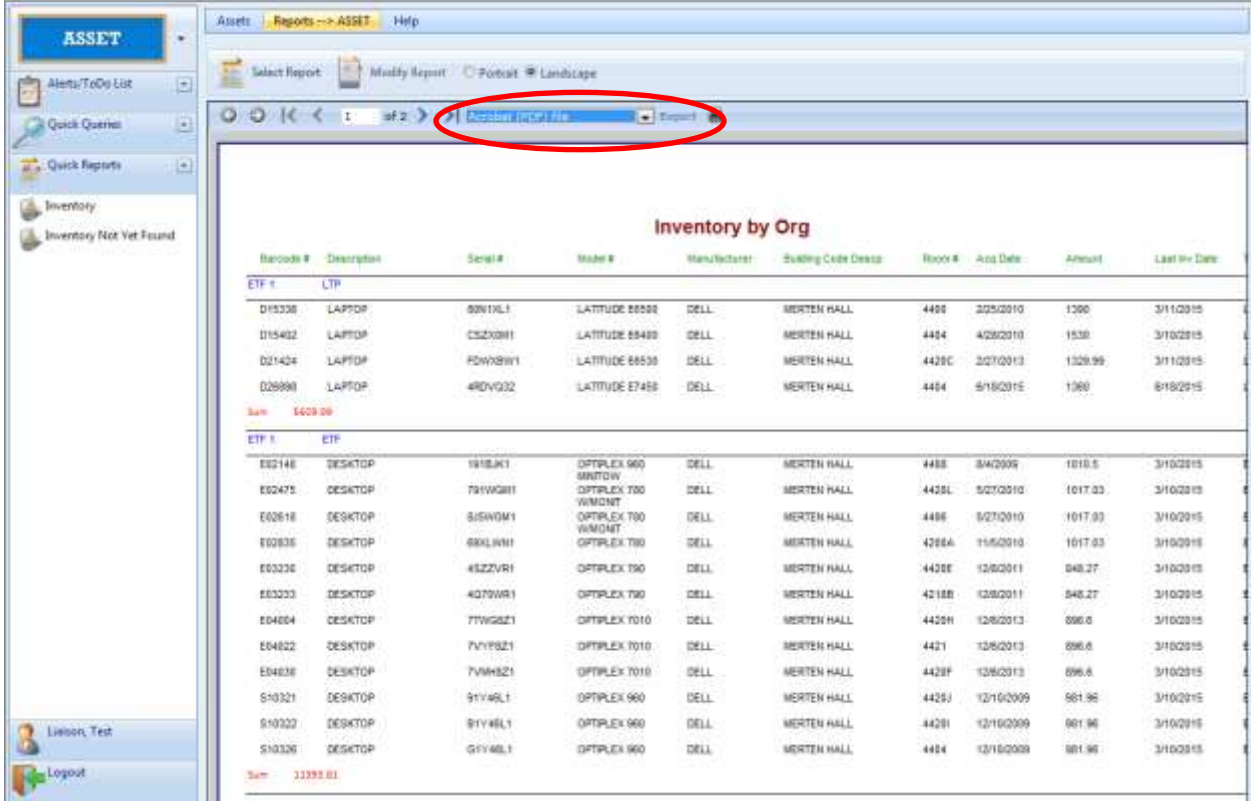

## To print the report, click on the print icon.

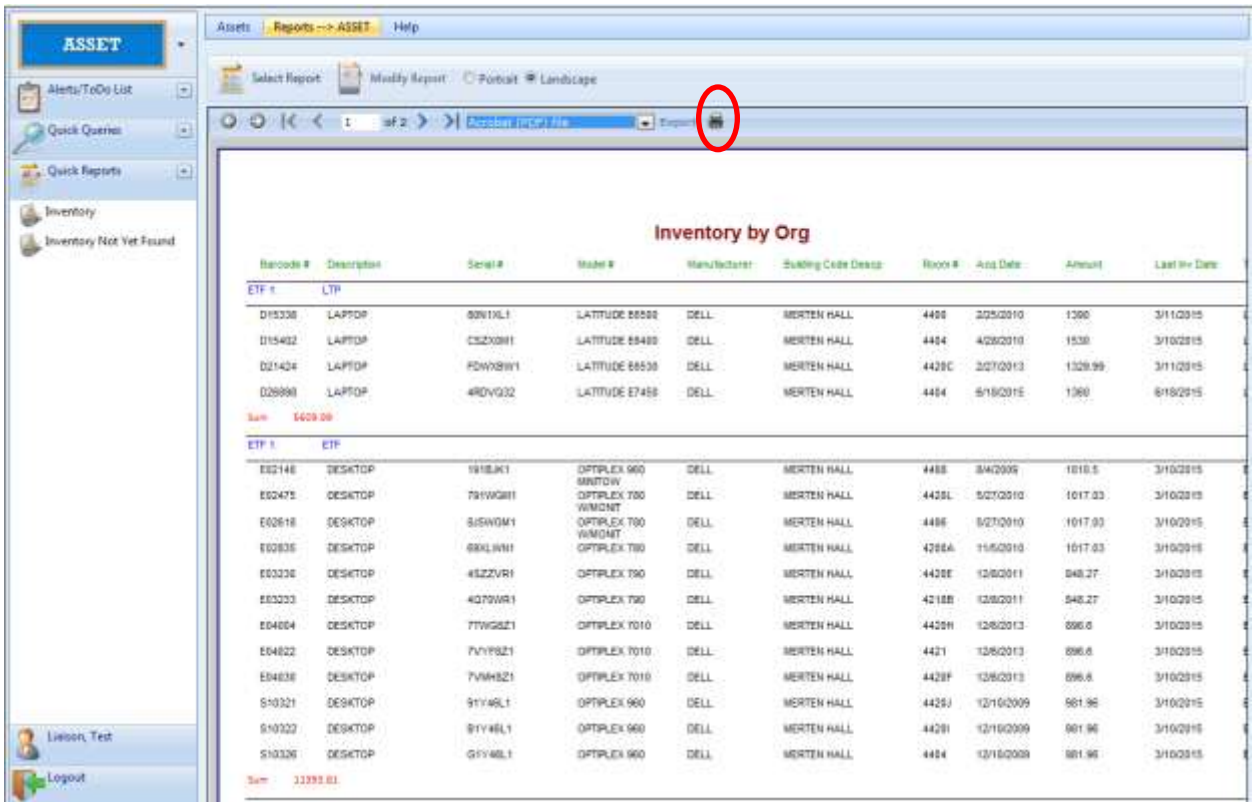

# **Appendix**

## **Field Descriptions**

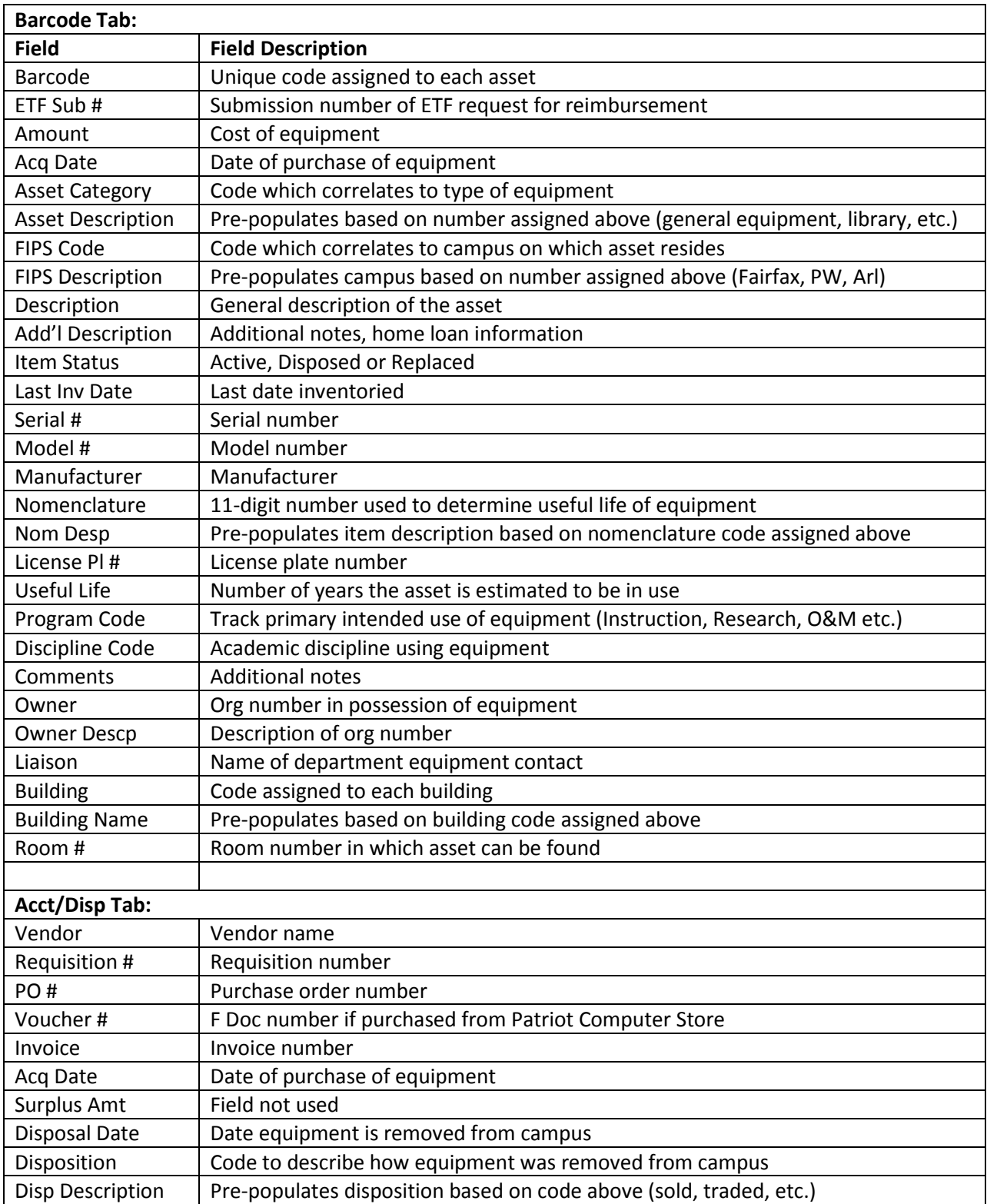

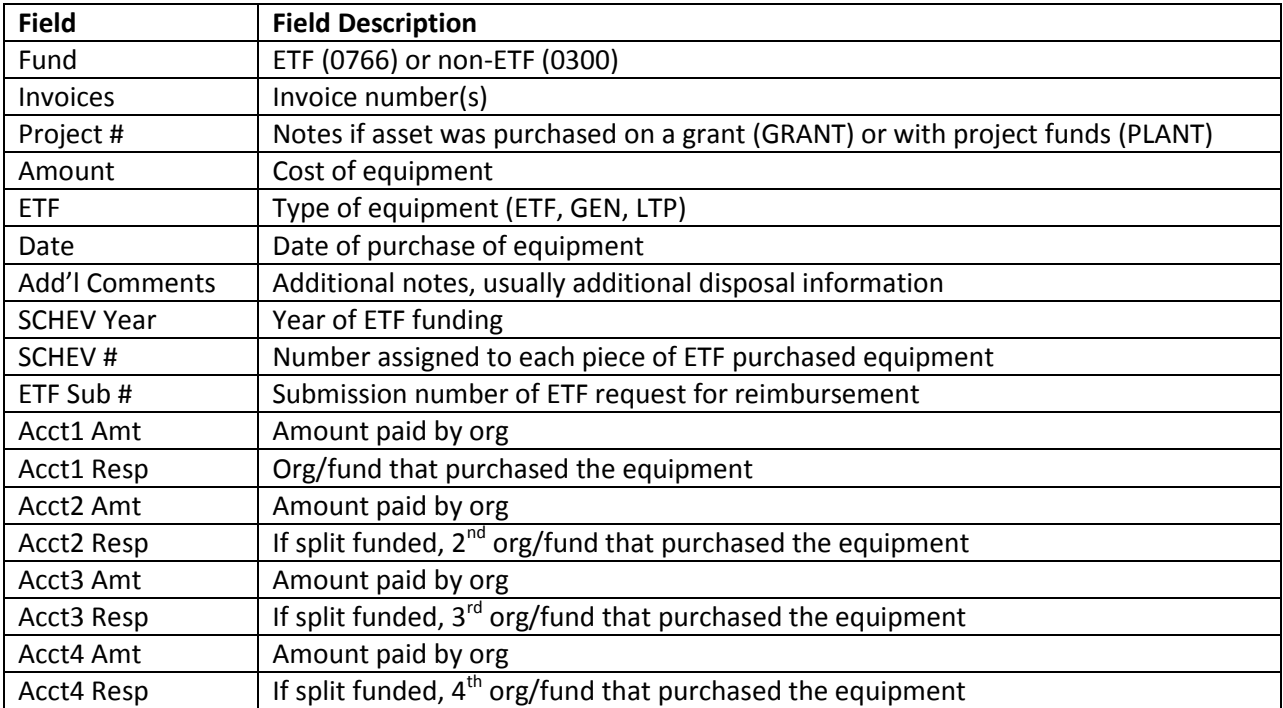

## **Building Codes**

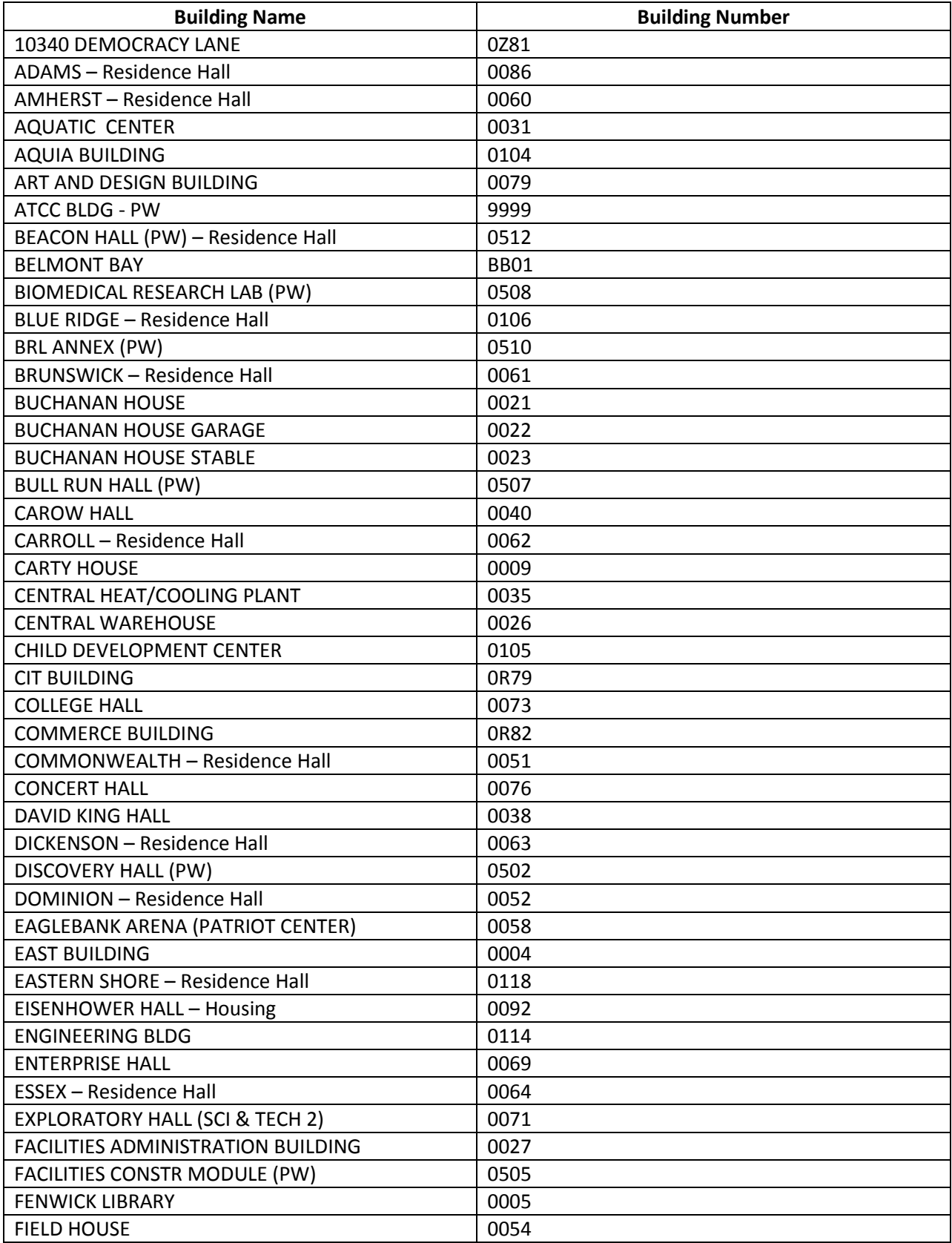

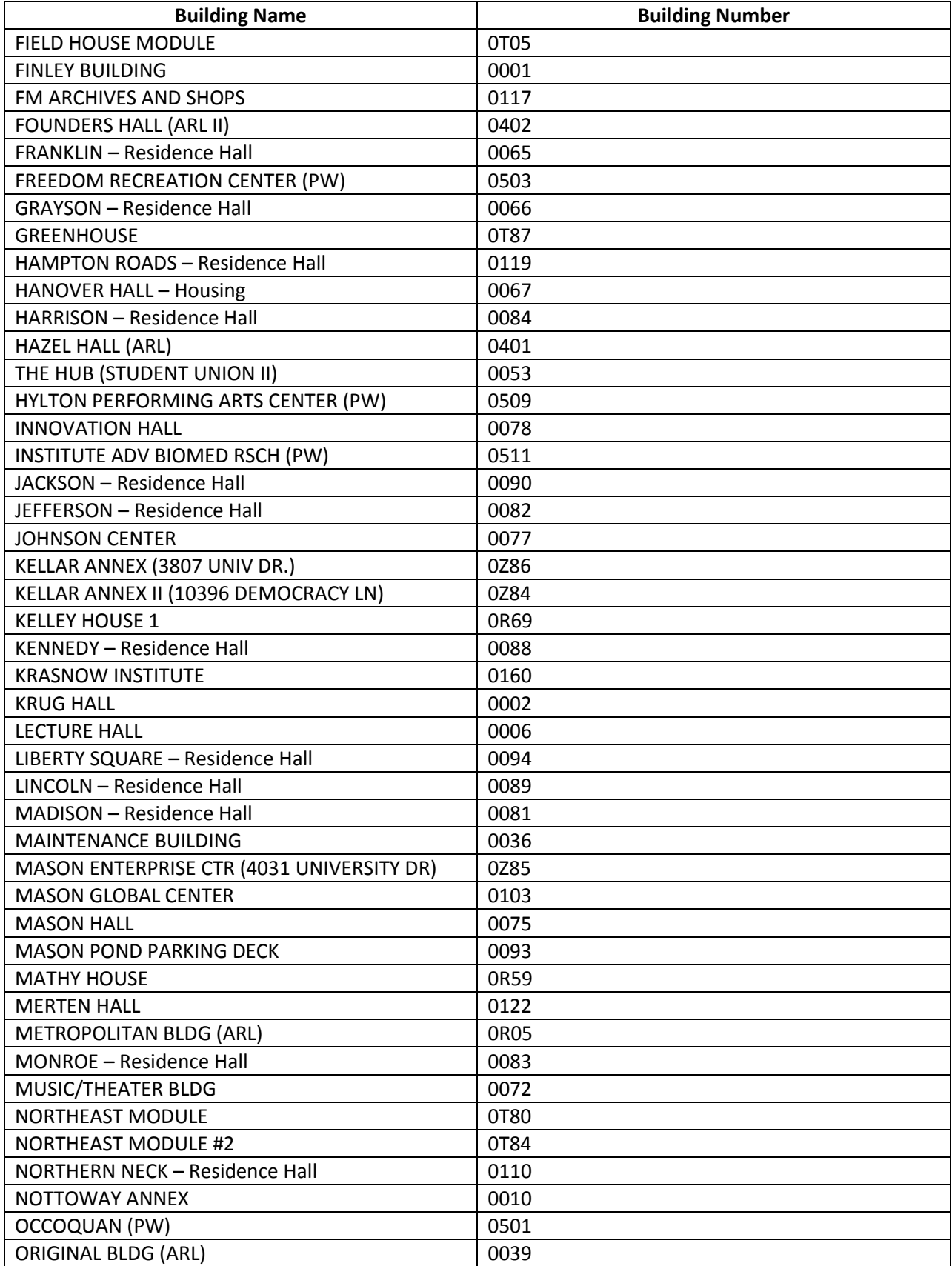

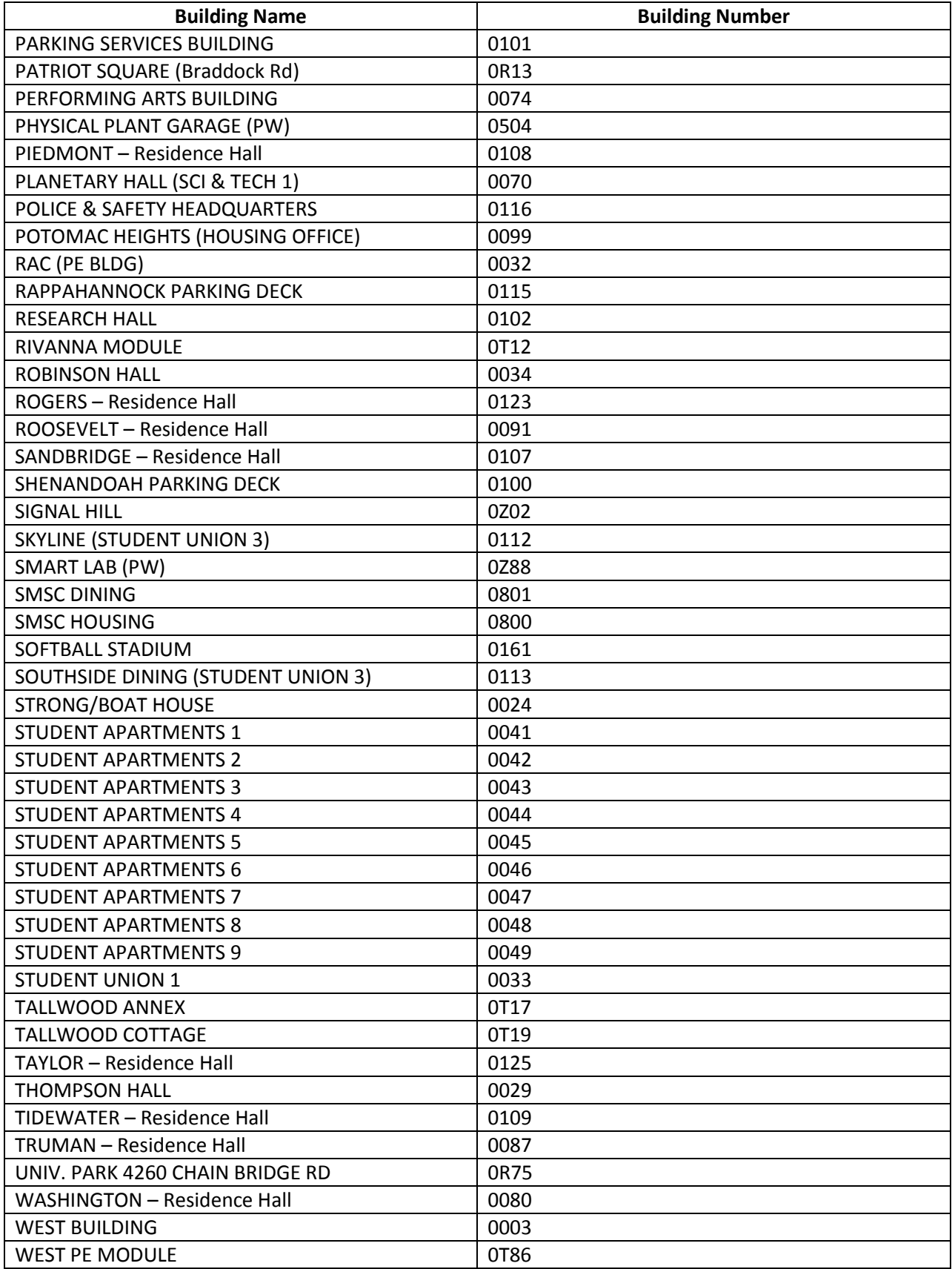

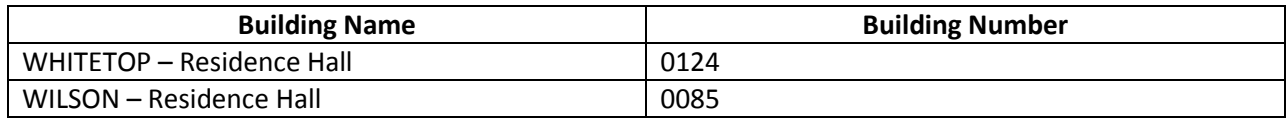